Bedienungsanleitung

TK-Gateway 1290 00

# **GIRA**

#### Inhaltsverzeichnis

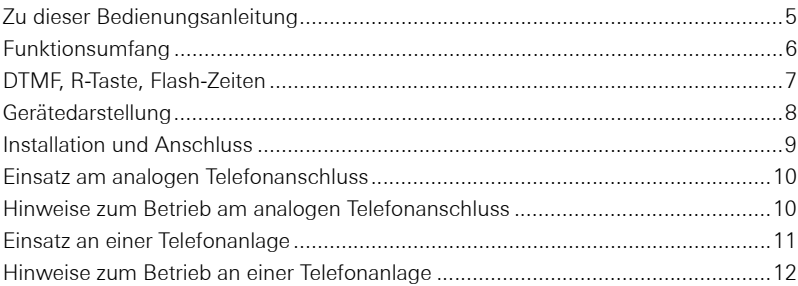

#### Inbetriebnahme

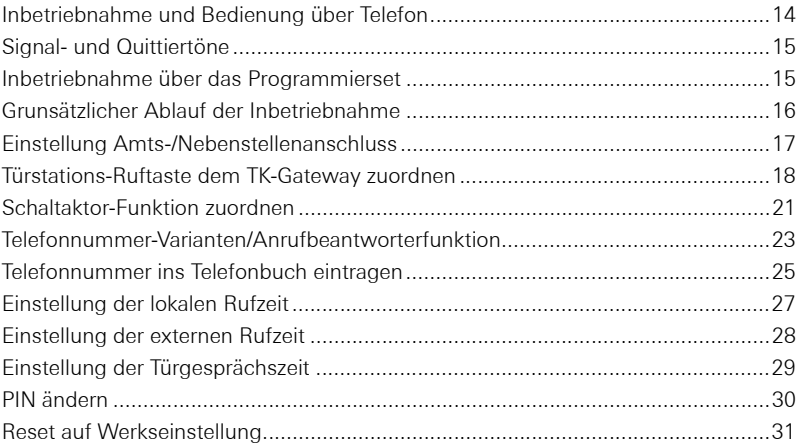

#### Bedienung

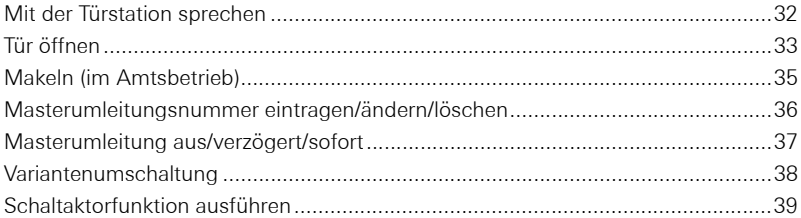

### Anwendungsbeispiele

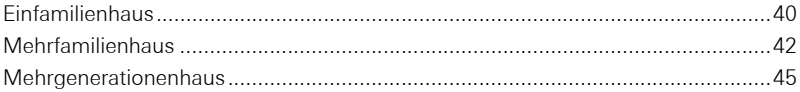

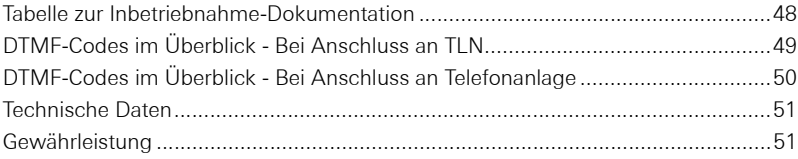

In dieser Anleitung finden Sie folgende Auszeichnungen:

- 1. Handlungsanleitungen sind fortlaufend nummeriert.
- ✓ Ergebnisse von Handlungen sind mit diesem Haken gekennzeichnet.

Zusätzlich werden in der linken Spalte die Handlungsanweisungen über Symbole dargestellt:

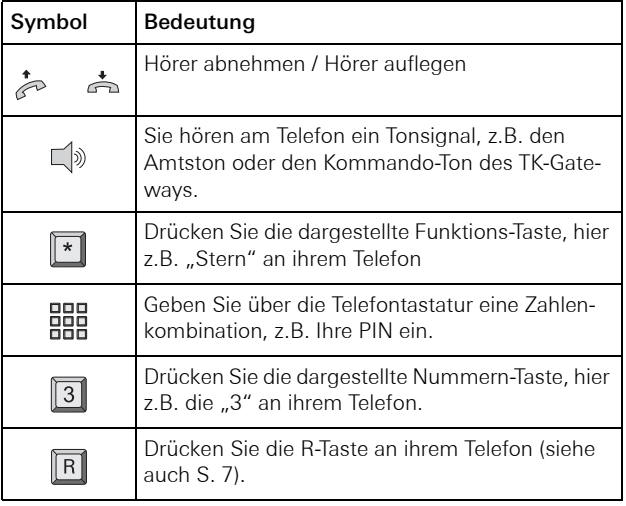

Das TK-Gateway ist die Verbindung zwischen dem Gira Türkommunikations-System und dem Telefonanschluss. Das TK-Gateway wird entweder an einen analogen Telefonanschluss

(Amt a/b) oder die analoge Nebenstelle einer Telefonanlage angeschlossen.

In der Hauptfunktion werden Türstations-Rufe an die Teilnehmer des TK-Gateways weitergeleitet. Nach Rufannahme können Sprech- und Schaltfunktionen des Türkommunikations-Systems genutzt werden. In Gegenrichtung kann man per Telefon das TK-Gateway anrufen. Nach Annahme des Rufes durch das TK-Gateway kann eine Sprechverbindung zu den Türstationen aufgebaut werden. Außerdem können Schaltfunktionen oder Bedienprozeduren zur Konfiguration des TK-Gateways ausgeführt werden.

#### Telefonieren

Alle Telefon-Funktionen (Amtsgespräche annehmen oder führen) können mit dem TK-Gateway genutzt werden, ohne spezielle Vorwahlen zu wählen.

Komfortmerkmale, wie z.B. das Anzeigen der Anrufernummer (CLIP), Makeln oder die Bedienung eines externen Anrufbeantworters (z.B. T-NetBox), werden unterstützt. Vom TK-Gateway wird hierzu, nach Drücken der R-Taste ein Flash von 200 ms Dauer erzeugt.

#### <span id="page-6-0"></span>DTMF, R-Taste, Flash-Zeiten

**DTMF** (Dual Tone Multi Frequency), auch Tonwahl oder MFV (Mehrfrequenzwahlverfahren) genannt, dient dem Wählvorgang in Telefoneinrichtungen. Das DTMF-Signal besteht aus Tönen, die vom Telefon-Tastenfeld erzeugt werden. Das Gira TK-Gateway wird über DTMF-Töne bedient.

Die **R-Taste** wird je nach Hersteller Rückfrage- oder Signaltaste, teilweise auch als Flash-Taste oder Hookflash bezeichnet. Schauen Sie bitte in der Bedienungsanleitung Ihres Telefons nach, welche Taste an Ihrem Telefon die R-Taste ist.

Das TK-Gateway erkennt **Flash-Zeiten** von 80 - 250 ms.

<span id="page-7-0"></span>Das TK-Gateway ist ein Reiheneinbaugerät (REG) mit sechs Teilungseinheiten und wird in der Verteilung auf einer Hutschiene montiert.

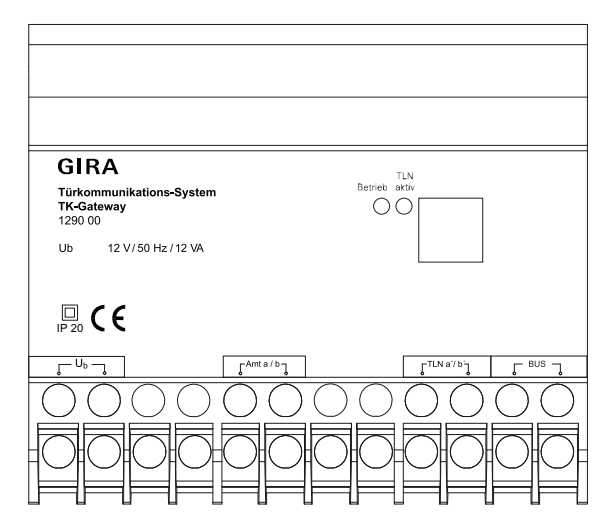

### LED ..Betrieb"

Die grüne LED "Betrieb" signalisiert folgende Funktionen:

- LED leuchtet: fehlerfreier Betriebsmodus
- LED blinkt: Programmiermodus des Türkommunikations-Systems aktiv

#### LED ..TLN aktiv"

Die gelbe LED "TLN aktiv" leuchtet, wenn ein Gespräch über das an TLN a'/b' angeschlossene Telefon geführt wird.

Das TK-Gateway besitzt die folgenden Anschlüsse (siehe auch Gerätedarstellung auf [S. 8](#page-7-0)):

#### **BUS**

Hier wird die Busleitung vom Gira Türkommunikations-System angeschlossen.

# $U<sub>h</sub>$

Eingang für die Versorgungsspannung (12 -24 V DC oder 12 V AC).

Die Spannungsversorgung erfolgt entweder über

- ein Türkommunikations-Steuergerät (12 V AC).
- die Spannungsversorgung für Türkommunikation (24 V DC)
- oder einen handelsüblichen Klingeltransformator

#### Amt a/b

Auf diese Klemmen wird der analoge Telefonanschluss oder der analoge Ausgang einer Telefonanlage aufgelegt.

### TLN a'/b'

An diesen Anschluss wird ein analoges Telefon (mit DTMF) angeschlossen.

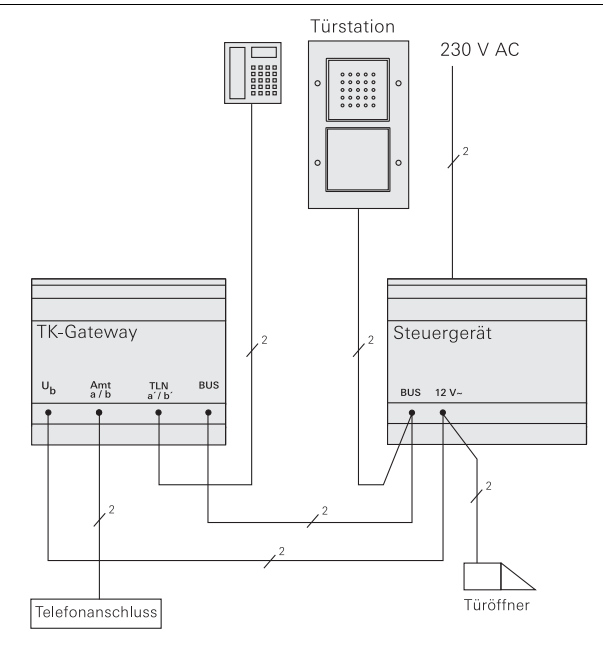

#### Hinweise zum Betrieb am analogen Telefonanschluss

Beim Einsatz am analogen Telefonanschluss wird ein analoges Telefon an den "TLN"-Anschluss angeschlossen. Alle Türrufe werden zum angeschlossenen Telefon weitergeleitet. Es besteht zudem die Möglichkeit, die Türrufe an eine externe Rufnummer weiterzuleiten. Über das externe Telefon kann dann mit der Person an der Türstation gesprochen und ggf. die Tür geöffnet werden.

#### Einsatz an einer Telefonanlage

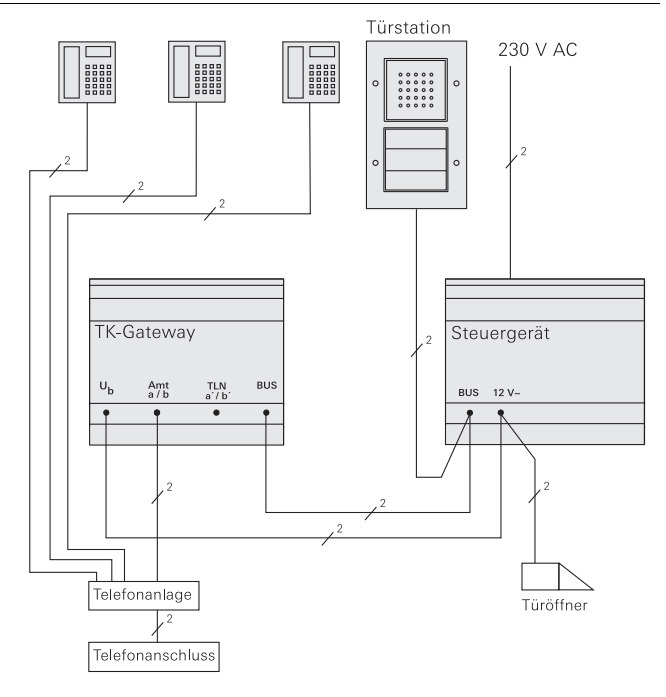

# **i** Nummer der Nebenstellen-Telefone eintragen

Die Nummern der Telefone, die den Türruf signalisieren sollen, müssen in das Telefonbuch des TK-Gateways eingetragen werden.

#### Hinweise zum Betrieb an einer Telefonanlage

Beim Betrieb des Gira TK-Gateways an der analogen Nebenstelle einer Telefonanlage ist der Funktionsumfang und das Verhalten der einzelnen Geräte von der Telefonanlage abhängig. Aus diesem Grund können hier nur allgemeine Hinweise zum Betrieb des TK-Gateways an einer Telefonanlage gegeben werden:

#### Kein Telefon an TLN a'/b' anschließen

Bei Betrieb des TK-Gateways an einer Telefonanlage darf kein Telefon an die Klemmen TLN a'/b' angeschlossen werden. Im Nebenstellenbetrieb werden alle Türrufe über die Amt-Klemme des TK-Gateways an die Telefonanlage weitergeleitet und von dort an die angeschlossenen Telefone verteilt.

#### Sammelruf einrichten

Damit beim Türruf alle Telefone gleichzeitig klingeln, müssen Sie im Telefonbuch des TK-Gateways (oder als Masterumleitungsnummer) die Nummer des Sammelrufes eintragen. Die Nummer des Sammelrufes steht in der Bedienungsanleitung Ihrer Telefonanlage.

#### Inbetriebnahme und Bedienung

Zur Inbetriebnahme und Bedienung des TK-Gateways müssen Sie das TK-Gateway "anrufen". Voraussetzung ist, dass sich das TK-Gateway in der Einstellung "Nebenstellenanschluss" befindet. Wählen sie die Nummer vom Anschluss der Telefonanlage, an dem das TK-Gateway angeschlossen ist. Nachdem das TK-Gateway den Anruf entgegengenommen hat, hören Sie den Kommando-Ton des TK-Gateways. Sie können nun mit den entsprechenden Bedienschritten fortfahren.

### <span id="page-12-1"></span>Türgespräch beenden mit "0"

Im Normalfall wird das Türgespräch mit dem Auflegen des Telefonhörers beendet. In diesem Fall kann man an der Türstation für eine kurze Zeit den Besetzt-Ton hören. Bei wenigen Telefonanlagen ist der Besetzt-Ton für die eingestellte Türgesprächszeit an der Türstation zu hören. In diesem Fall beenden Sie das Gespräch mit der Türstation bitte durch Drücken der "0".

#### <span id="page-12-0"></span>Sonderzeichen in die Wahlfolge einfügen

Beim Betrieb des TK-Gateways an Telefonanlagen ist es unter Umständen erforderlich, Sonderzeichen in die Wahlfolge einzufügen, z.B. für eine Wählpause nach der Amtsholung.

Diese Sonderzeichen können nicht per DTMF-Code über die Telefontastatur, sondern auschließlich mit der optional erhältlichen Programmiersoftware eingegeben werden.

Die folgenden Sonderzeichen können in die Wahlfolge der Telefonnummern des Telefonbuchs bzw. der Masterumleitung eingegeben werden:

- **P** Wählpause von ca. 1 Sekunde, danach Wahlfortsetzung
- **F** Schleifenstromunterbrechung "Flash" 100 ms, danach Wählpause von ca. 1 Sekunde, danach Wahlfortsetzung
- **f** Schleifenstromunterbrechung "Flash" 80 ms, danach Wählpause von ca. 1 Sekunde, danach Wahlfortsetzung
- **\*** DTMF-Zeichen "\*" aussenden
- **#** DTMF-Zeichen "#"aussenden

# **i** Kombinationen möglich

Die Sonderzeichen können miteinander kombiniert oder mehrfach hintereinander eingegeben werden. Die Eingabe "PP" erzeugt beispielsweise eine Wählpause von ca. 2 Sekunden.

Alle Einstellungen und Bedienungen können über ein an das TK-Gateway bzw. an die Telefonanlage angeschlossenes DTMF-fähiges Telefon durchgeführt werden.

Damit das TK-Gateway die jeweiligen DTMF-Codes auswertet, muss es entweder in den Kommandomodus oder in den Programmiermodus versetzt werden.

### Kommandomodus

Im Kommandomodus können DTMF-Codes zur Bedienung, z.B. zur Umstellung der Varianten, eingegeben werden. Der Kommandomodus wird wie folgt gestartet:

- nach einem Türruf: Hörer abnehmen
- aus dem Ruhezustand (Telefonanschluss an TLN a'/b')<sup>.</sup> Hörer abnehmen und innerhalb von 5 s die R-Taste drücken
- aus dem Ruhezustand (Anschluss an eine Telefonanlage): Nebenstellen-Nummer des TK-Gateways anrufen

Sie erkennen den aktiven Kommandomodus am Kommando-Ton (siehe Tabelle auf [S. 15](#page-14-0)).

### Programmiermodus

Vor der Ausführung von Inbetriebnahmeschritten muss am TK-Gateway der Programmiermodus gestartet werden.

Sie starten den Programmiermodus, indem Sie im aktiven Kommandomodus den folgenden DTMF-Code eingeben:

#### $* \cap * PIN$  #

Sie erkennen den aktiven Programmiermodus am Programmiermodus-Signal (siehe Tabelle auf [S. 15](#page-14-0)).

Sollen mehrere Inbetriebnahmeschritte hintereinander durchgeführt werden, muss der Programmiermodus nur einmal gestartet werden. Das TK-Gateway bleibt im Programmiermodus, bis der Telefonhörer aufgelegt wird.

#### <span id="page-14-0"></span>Signal- und Quittiertöne

Das TK-Gateways signalisiert anhand verschiedener Töne seinen jeweiligen Zustand:

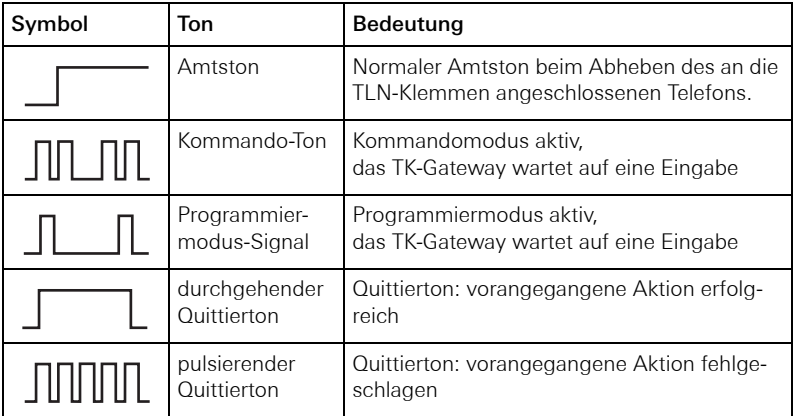

#### Inbetriebnahme über das Programmierset

Mit dem optional erhältlichen Programmierset kann das TK-Gateway komfortabel eingerichtet und konfiguriert werden. Nähere Hinweise finden Sie in der Bedienungsanleitung, die dem Programmierset beiliegt.

Gehen Sie zur Inbetriebnahme des Gira Türkommunikations-Systems bitte in der folgenden Reihenfolge vor:

- 1. Installieren Sie alle Geräte des Gira Türkommunikations-Systems.
- 2. Ordnen Sie der/den Wohnungsstation(en) die Türstations-Ruftaste(n) zu (siehe Anleitung vom Steuergerät).
- 3. Programmieren Sie die Türöffnerfunktion(en) (siehe Anleitung vom Steuergerät).
- 4. Programmieren Sie den Schaltaktor (siehe Anleitung vom Schaltaktor).
- 5. Nehmen Sie am TK-Gateway die Finstellung "Amts-anschluss"/"Nebenstellenanschluss" vor (siehe [S. 17](#page-16-0)).
- 6. Ordnen Sie dem TK-Gateway die Türstations-Ruftaste(n) zu (siehe [S. 18](#page-17-0)).
- 7. Programmieren Sie die Schaltaktorfunktion (siehe [S. 21\)](#page-20-0).
- 8. Tragen Sie ggf. Telefonnummern ins Telefonbuch ein (siehe [S. 23](#page-22-0)).
- 9. Ändern Sie ggf. die Einstellungen der Ruf- und Gesprächszeiten (siehe ab [S. 27](#page-26-0)).

Werkseinstellung: Nebenstellenanschluss

#### <span id="page-16-0"></span>bei Anschluss an TLN: | bei Anschluss an TK-Anlage: 1. Nehmen Sie den Hörer 1. Nehmen sie den Hörer  $\overline{\mathbb{P}}$ ab. ab. ✓ Sie hören den Amtston. ✓ Sie hören den internen  $\Box$ Rufton Ihrer Telefonanlage. 2. R-Taste drücken. 2. Wählen Sie das TK-Gateway 嘂 an.✓ Sie hören den Kommando-Ton des TK-Gateways.  $\Box$

3. Taste "Stern" drücken und die Kennziffer "0" eingeben.

- 4. Taste "Stern" drücken, Ihre PIN eingeben und mit "Raute" bestätigen.
- ✓ Sie hören das Programmiermodus-Signal.

#### Wechsel Amts-/Nebenstellenanschluss

5. Taste "Stern" drücken und die Kennziffer "3" eingeben.

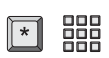

IR.

 $\|\star\|$ 

- 6. Taste "Stern" drücken und die Kennziffer für die Art des Anschlusses eingeben:
	- $0 =$ Amtsanschluss
	- 1 = Nebenstellenanschluss TK-Anlage (Werkseinstellung)

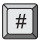

11 O I

 $\lceil # \rceil$ 

 $\Box$ 

 $\overline{3}$ 

崩

7. Taste "Raute" drücken.

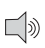

✓ Sie hören einen Quittungston, danach das Programmiermodus-Signal.

#### <span id="page-17-0"></span>Inbetriebnahme - Türstations-Ruftaste dem TK-Gateway zuordnen

Bei der Zuordnung der Ruftasten müssen den Türstationen und den einzelnen Ruftasten eindeutige Nummern zugewiesen werden.

Diese Nummern können frei vergeben werden. Den Türstationen können die Nummern 1 - 9, den Ruftasten die Indexnummern 01 - 50 gegeben werden. Sinnvollerweise beginnt man bei der Nummerierung jeweils mit der 1 und zählt dann bei den Türstationen und Ruftasten hoch.

Zur Inbetriebnahme-Dokumentation nutzen Sie bitte die Tabelle auf [S. 48](#page-47-0).

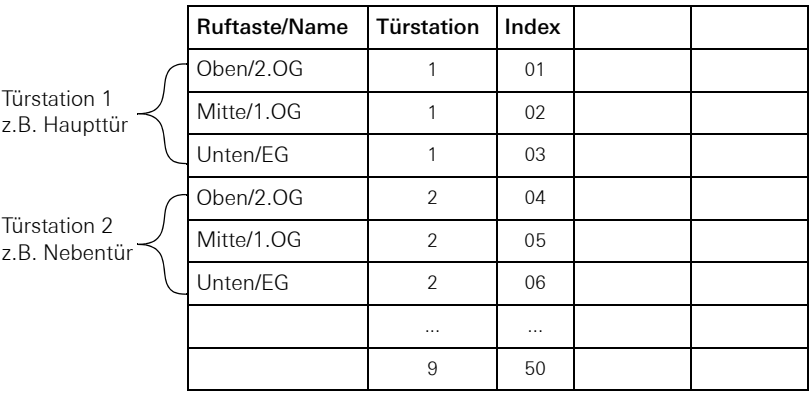

#### Beispiel:

#### Programmiermodus des Türkommunikations-Systems starten

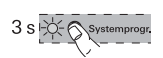

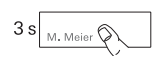

 $\bar{\bar{z}}$  )

- 1. Starten Sie am Steuergerät den Programmiermodus, indem Sie für 3 s die Taste "Systemprog." drücken, bis die LED neben der Taste blinkt.
- 2. Drücken Sie an der **Türstation** für jeweils 3 s die Ruftasten, bis Sie einen kurzen Quittierton hören. **Wichtig:** Drücken Sie die Ruftasten in der Reihenfolge, in der später die Rufnummerneinträge zugeordnet werden.
- Sie hören einen langen Quittierton an der Türstation.

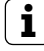

# **i** Ruftaste nach 3 s loslassen

Wird die Tastenbetätigung nach dem ersten Quittierton nicht beendet, werden nach weiteren 3 s alle Zuordnungen der jeweiligen Tür- bzw. Wohnungsstation gelöscht.

### Programmiermodus am TK-Gateway starten

- 1. Nehmen Sie den Hörer ab.
- ✓ Sie hören den Amtston.
- 2. R-Taste drücken.

### bei Anschluss an TLN: bei Anschluss an TK-Anlage:

- 1. Nehmen sie den Hörer ab.
- ✓ Sie hören den internen Rufton Ihrer Telefonanlage.
- 2. Wählen Sie das TK-Gateway an.

器 厂b)

 $\preceq$  (b)

✓ Sie hören den Kommando-Ton des TK-Gateways.

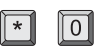

3. Taste "Stern" drücken und die Kennziffer "0" eingeben.

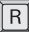

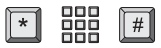

4. Taste "Stern" drücken, Ihre PIN eingeben und mit "Raute" bestätigen.

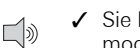

✓ Sie hören einen Quittungston, danach das Programmiermodus-Signal.

#### Ruftaste zuordnen

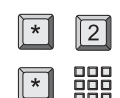

- 5. Taste "Stern" drücken und die Kennziffer "2" eingeben.
- 6. Taste "Stern" drücken und die Nummer (einstellig, z.B. "1") der zuzuordnenden Türstation eingeben.

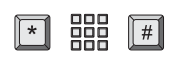

 $\Box$ )

- 7. Taste "Stern" drücken, die Indexnummer (zweistellig, z.B. "01") eingeben und "Raute" drücken, um den Programmierschritt zu beenden.
- ✓ Sie hören einen Quittungston, danach das Programmiermodus-Signal.

Um ggf. weitere Ruftasten zuzuordnen, wiederholen Sie bitte die Arbeitsschritte 5 bis 7.

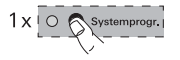

- 8. Drücken Sie am **Steuergerät** kurz die Taste "Systemprogr.", um den Programmiermodus zu beenden.
- 9. Führen Sie weitere Inbetriebnahmeschritte durch oder beenden Sie den Programmiermodus, indem Sie den Telefonhörer auflegen.

<span id="page-20-0"></span>Sie können per Telefon Schaltaktorfunktionen steuern. Dazu wird die Schaltfunktion einer Telefontaste zugeordnet.

# **i** Schaltaktoren-Anzahl

Die Anzahl der Schaltaktoren, die per Telefon angesteuert werden können, hängt von der Anzahl der Türstationen ab. Die Gesamtanzahl aller Türstationen und Schaltaktoren darf 9 nicht überschreiten. Beispiel: Wenn 2 Türstationen installiert sind, können bis zu 7 Schaltaktoren zugeordnet werden.

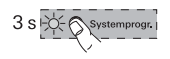

- 1. Starten Sie am Steuergerät den Programmiermodus, indem Sie für 3 s die Taste "Systemprog." drücken, bis die LED neben der Taste blinkt.
	- ✓ Am Schaltaktor blinkt die zuletzt eingestellte Betriebsart-LED.
- 2. Drücken Sie am Schaltaktor mehrmals die Taste "Funktion", bis die LED der gewünschten Betriebsart blinkt.
	- 3. Drücken Sie am Schaltaktor für 3 s die Taste "Progr.", bis die LED neben der Taste blinkt.

- 4. Nehmen Sie den Hörer ab.
- ✓ Sie hören den Amtston.
- 5. R-Taste drücken.

#### bei Anschluss an TLN: bei Anschluss an TK-Anlage:

- 4. Nehmen sie den Hörer ab.
- ✓ Sie hören den internen Rufton Ihrer Telefonanlage.
- 5. Wählen Sie das TK-Gateway an.

器  $\Box$ 

 $\exists$ D)

✓ Sie hören den Kommando-Ton des TK-Gateways.

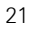

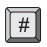

6. Taste "Raute"drücken.

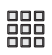

7. Eine Nummer für den Schaltaktor (2-9) eingeben, die noch nicht mit einer Türstation belegt ist.

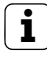

# **i** Tipp: Nummernvergabe

Beginnen Sie bei der Vergabe der Schaltaktor-Nummern mit der "9". Dadurch stellen Sie (besonders in großen Anlagen) sicher, dass Sie für Schaltaktoren und Türstationen nicht die selben Nummern vergeben.

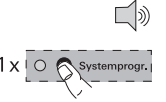

- ✓ Sie hören einen Quittungston, danach den Kommando-Ton des TK-Gateways.
- 8. Drücken Sie am **Steuergerät** kurz die Taste "Systemprogr.", um den Programmiermodus zu beenden.
- 9. Führen Sie weitere Inbetriebnahmeschritte durch oder beenden Sie den Programmiermodus, indem Sie den Telefonhörer auflegen.

#### <span id="page-22-0"></span>Telefonnummern-Varianten

Mit dem TK-Gateway können Sie Türrufe an externe Rufnummern weiterleiten. Diese Rufnummern müssen in das sogenannte Telefonbuch eingetragen werden. Jeder Ruftaste können zwei Telefonnummern (Variante 1/2) zugeordnet werden. Über die Variantenumschaltung (siehe [S. 38\)](#page-37-0) kann zwischen den beiden Rufnummern hin- und hergeschaltet werden.

Nutzen Sie zur Dokumentation Ihrer Telefonnummern die Tabelle auf [S. 48](#page-47-0).

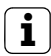

# **i** Eingabe ohne Telefonnummer

Soll in einer Variante keine Rufnummer eingegeben werden, drücken Sie "Stern", geben keine Nummer ein und fahren mit dem nächsten Arbeitsschritt fort.

Wird keine Rufnummer eingetragen, wird der Türruf automatisch an das Telefon am TLN-Anschluss weitergeleitet.

### <span id="page-22-1"></span>Anrufbeantworterfunktion

Sie können für jede Telefonnummer die Anrufbeantworterfunktion aktivieren. Diese Funktion bewirkt, dass man von der Türstation aus den Anrufbeantworter (bei Mobiltelefonen die Mailbox) hören und besprechen kann, wenn ein Türruf nicht entgegengenommen wird.

Bei aktivierter Anrufbeantworterfunktion ändert sich das Verhalten des TK-Gateways wie folgt:

• Nach einem Türruf kann sofort nach Abheben des Telefonhörers (ohne Tastenbetätigung) mit der Türstation gesprochen werden.

- Die lokale Rufzeit und die externe Rufzeit wird nicht ausgewertet. Statt dessen startet die Türgesprächszeit sofort ab der Ruftastenbetätigung.
- Die Signalisierungsdauer der angeschlossenen Telefone ist gleich der Türgesprächszeit.
- Bei der Masterumleitungsnummer ist die Finstellung "verzögert" nicht möglich.

#### Beispiel:

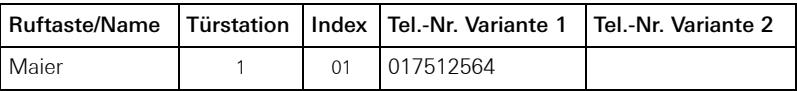

Tagsüber soll der Türruf auf ein Mobiltelefon umgeleitet werden. Dazu wird in Variante 1 die Mobilfunknummer eingetragen und tagsüber die Variante 1 gewählt.

Abends soll das an TLN angeschlossene Telefon in der Wohnung klingeln. Dafür wird in Variante 2 keine Nummer eingetragen und abends die Variante 2 gewählt.

Die Anrufbeantworterfunktion soll nicht aktiviert werden.

#### DTMF-Code für das Beispiel:

Programmiermodus aktivieren, dann  $* 1 * 01 * 017512564 * * 0 #$ 

# **i** Sonderzeichen in der Wahlfolge

Sonderzeichen in der Wahlfolge beim Betrieb des TK-Gateway an einer Telefon-Anlage (z.B. für eine Wählpause) können nur über die Programmiersoftware eingegeben werden. Weitere Hinweise hierzu finden Sie auf [S. 13](#page-12-0).

#### Programmiermodus starten

Ist der Programmiermodus noch aktiv (Programmiermodus-Signal), können Sie mit Schritt 5 beginnen.

### bei Anschluss an TLN: bei Anschluss an TK-Anlage:

 $\Box$ 鼺

 $\Box$ 

- 1. Nehmen Sie den Hörer ab.
- ✓ Sie hören den Amtston.
- 2. R-Taste drücken.
- 1. Nehmen sie den Hörer ab.
- ✓ Sie hören den internen Rufton Ihrer Telefonanlage.
- 2. Wählen Sie das TK-Gateway an.

25

- ✓ Sie hören den Kommando-Ton des TK-Gateways.
- 3. Taste "Stern" drücken und die Kennziffer "0" eingeben.
- 4. Taste "Stern" drücken, Ihre PIN eingeben und mit "Raute" bestätigen.
- ✓ Sie hören einen Quittungston, danach das Programmiermodus-Signal.

#### Telefonnummer eingeben

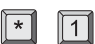

5. Taste "Stern" drücken und die Kennziffer "1" eingeben.

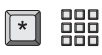

嘂 鼺

- 6. Taste "Stern" drücken und die Indexnummer (zweistellig, z.B. "01") eingeben.
- 7. Taste "Stern" drücken und die erste Rufnummer eingeben.
- 8. Taste "Stern" drücken und die zweite Rufnummer eingeben.

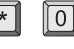

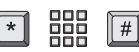

R

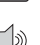

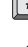

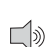

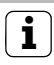

# $\mathbf{i}$   $\vert$  Eingabe ohne Telefonnummer

Soll in einer Variante keine Rufnummer eingegeben werden, drücken Sie "Stern", geben keine Nummer ein und fahren mit dem nächsten Arbeitsschritt fort.

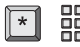

- <span id="page-25-0"></span>9. Taste "Stern" drücken und die Kennziffer für die Anrufbeantworterfunktion eingeben:
	- 0 = kein Anrufbeantworter (AB)
	- 1 = AB an Rufnummer 1
	- $2 = AR$  an Rufnummer 2
	- $3 = AB$  an Rufnummer  $1 + 2$

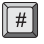

10.Taste "Raute" drücken.

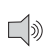

- ✓ Sie hören einen Quittungston, danach das Programmiermodus-Signal.
- 11.Führen Sie weitere Inbetriebnahmeschritte durch oder beenden Sie den Programmiermodus, indem Sie den Telefonhörer auflegen.

### **i** Sonderzeichen in der Wahlfolge

Sonderzeichen in der Wahlfolge beim Betrieb des TK-Gateway an einer Telefon-Anlage (z.B. für eine Wählpause) können nur über die Programmiersoftware eingegeben werden. Weitere Hinweise hierzu finden Sie auf [S. 13](#page-12-0).

#### <span id="page-26-0"></span>Inbetriebnahme - Einstellung der lokalen Rufzeit

ab.

Die lokale Rufzeit (Werkseinstellung: 30 s, max 120 s) legt die Signalisierungsdauer am TLN-Anschluss fest.

Ist der Programmiermodus noch aktiv (Programmiermodus-Signal), können Sie mit Schritt 5 beginnen.

2. R-Taste drücken.

1. Nehmen Sie den Hörer

✓ Sie hören den Amtston.

### bei Anschluss an TLN: | bei Anschluss an TK-Anlage:

- 1. Nehmen sie den Hörer ab.
- ✓ Sie hören den internen Rufton Ihrer Telefonanlage.
- 2. Wählen Sie das TK-Gateway an.

✓ Sie hören den Kommando-Ton des TK-Gateways.

- 3. Taste "Stern" drücken und die Kennziffer "0" eingeben.
- 4. Taste "Stern" drücken, Ihre PIN eingeben und mit "Raute" bestätigen.
- ✓ Sie hören einen Quittungston, danach das Programmiermodus-Signal.

5. Taste "Stern" drücken und die Kennziffer "4" eingeben.

#### Lokale Rufzeit einstellen

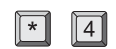

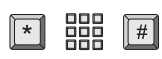

- 6. Taste "Stern" drücken, lokale Rufzeit in Sekunden (dreistellig, z.B. "070" für 70 s) eingeben und "Raute" drücken.
- ✓ Sie hören einen Quittungston, danach das Programmiermodus-Signal.
	- 7. Führen Sie weitere Inbetriebnahmeschritte durch oder beenden Sie den Programmiermodus, indem Sie den Telefonhörer auflegen.

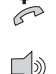

鼺

 $\Box$ 

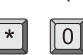

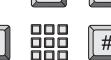

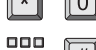

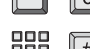

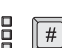

 $\Box$ )

#### Inbetriebnahme - Einstellung der externen Rufzeit

ab.

Die externe Rufzeit (Werkseinstellung: 30 s, max 120 s) legt die Signalisierungsdauer über den Amtsanschluss fest.

Ist der Programmiermodus noch aktiv (Programmiermodus-Signal), können Sie mit Schritt 5 beginnen.

2. R-Taste drücken.

1. Nehmen Sie den Hörer

✓ Sie hören den Amtston.

# bei Anschluss an TLN: | bei Anschluss an TK-Anlage:

- 1. Nehmen sie den Hörer ab.
- ✓ Sie hören den internen Rufton Ihrer Telefonanlage.
- 2. Wählen Sie das TK-Gateway an.

✓ Sie hören den Kommando-Ton des TK-Gateways.

- 3. Taste "Stern" drücken und die Kennziffer "0" eingeben.
- 4. Taste "Stern" drücken, Ihre PIN eingeben und mit "Raute" bestätigen.
- ✓ Sie hören einen Quittungston, danach das Programmiermodus-Signal.

5. Taste "Stern" drücken und die Kennziffer "5" eingeben.

#### Externen Rufzeit einstellen

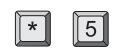

 $\bar{\bar{}}\,|0\rangle$ 

- 崩  $\parallel$  #
- 6. Taste "Stern" drücken, externe Rufzeit in Sekunden (dreistellig, z.B. "050" für 50 s) eingeben und "Raute" drücken.
- ✓ Sie hören einen Quittungston, danach das Programmiermodus-Signal.
	- 7. Führen Sie weitere Inbetriebnahmeschritte durch oder beenden Sie den Programmiermodus, indem Sie den Telefonhörer auflegen.

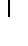

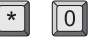

 $\tilde{\curvearrowright}$  $\Box$ 鼺

 $\Box$ 

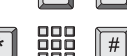

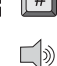

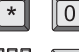

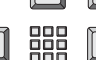

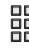

#### Inbetriebnahme - Einstellung der Türgesprächszeit

Die Türgesprächszeit (Werkseinstellung: 60 s, max 120 s) legt die maximale Dauer eines Türgespräches fest. Nach Ablauf dieser Zeit wird das Türgespräch automatisch beendet.

Ist der Programmiermodus noch aktiv (Programmiermodus-Signal), können Sie mit Schritt 5 beginnen.

- 1. Nehmen Sie den Hörer ab.
- ✓ Sie hören den Amtston.
- 2. R-Taste drücken.

#### bei Anschluss an TLN: | bei Anschluss an TK-Anlage:

- 1. Nehmen sie den Hörer ab.
- ✓ Sie hören den internen Rufton Ihrer Telefonanlage.
- 2. Wählen Sie das TK-Gateway an.

29

- ✓ Sie hören den Kommando-Ton des TK-Gateways.
- 3. Taste "Stern" drücken und die Kennziffer "0" eingeben.
- 4. Taste "Stern" drücken, Ihre PIN eingeben und mit "Raute" bestätigen.
- ✓ Sie hören einen Quittungston, danach das Programmiermodus-Signal.

#### Türgesprächszeit einstellen

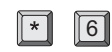

5. Taste "Stern" drücken und die Kennziffer "6" eingeben.

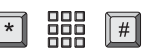

6. Taste "Stern" drücken, Gesprächszeit in Sekunden (dreistellig, z.B. "090" für 90 s) eingeben und "Raute" drücken.

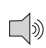

- ✓ Sie hören einen Quittungston, danach das Programmiermodus-Signal.
- 7. Führen Sie weitere Inbetriebnahmeschritte durch oder beenden Sie den Programmiermodus, indem Sie den Telefonhörer auflegen.

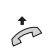

 $\Box$ 鼺

 $\Box$ 

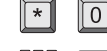

 $\mathsf{R}$ 

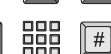

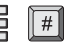

 $\Box$ 

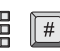

Werkseinstellung PIN: 0000

Ist der Programmiermodus noch aktiv (Programmiermodus-Signal), können Sie mit Schritt 5 beginnen.

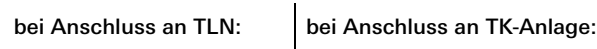

 $\sigma$ 

 $\Box$ 器

 $\Box$ ) II 0

 $\Box$ 

- 1. Nehmen Sie den Hörer ab.
- ✓ Sie hören den Amtston.
- 2. R-Taste drücken.
- 
- 1. Nehmen sie den Hörer ab.
- ✓ Sie hören den internen Rufton Ihrer Telefonanlage.
- 2. Wählen Sie das TK-Gateway an.
- ✓ Sie hören den Kommando-Ton des TK-Gateways.
- 3. Taste "Stern" drücken und die Kennziffer "0" eingeben.
- 4. Taste "Stern" drücken, Ihre PIN eingeben und mit "Raute" bestätigen.
- ✓ Sie hören einen Quittungston, danach das Programmiermodus-Signal.

### PIN ändern

- ll 9
- 5. Taste "Stern" drücken und die Kennziffer "9" eingeben.

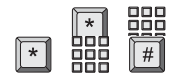

丽

- 6. Taste "Stern" drücken und die neue vierstellige PIN eingeben.
- 7. Taste "Stern" drücken, erneut die neue PIN eingeben und "Raute" drücken.

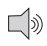

- ✓ Sie hören einen Quittungston, danach das Programmiermodus-Signal.
- 8. Führen Sie weitere Inbetriebnahmeschritte durch oder beenden Sie den Programmiermodus, indem Sie den Telefonhörer auflegen.

#### Inbetriebnahme - Reset auf Werkseinstellung

Mit der Resetfunktion können Sie das TK-Gateway in den Auslieferungszustand zurücksetzen.

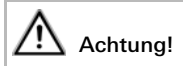

Mit der Resetfunktion werden alle Eingaben zurückgesetzt. Alle gespeicherten Telefonnummern werden gelöscht!

- 1. Nehmen Sie den Hörer ab.
- ✓ Sie hören den Amtston.
- 2. R-Taste drücken.

#### bei Anschluss an TLN: bei Anschluss an TK-Anlage:

- 1. Nehmen sie den Hörer ab.
- ✓ Sie hören den internen Rufton Ihrer Telefonanlage.
- 2. Wählen Sie das TK-Gateway an.
- ✓ Sie hören den Kommando-Ton des TK-Gateways.
- ll 9

 $\tilde{\curvearrowright}$  $\Box$ 器

 $\Box$ 

器

- 3. Taste "Stern" drücken und die Kennziffer "9" eingeben.
- 4. Taste "Stern" drücken und den Reset-Code eingeben. Reset-Code: 19 28 37 46 55
- 
- 5. Taste "Raute" drücken.
- $\Box$
- ✓ Sie hören den durchgehenden Quittungston als Zeichen, dass die Eingabe erfolgreich angenommen wurde.

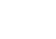

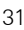

#### Türgespräch annehmen

- 1. Sie hören das Türruf-Signal an Ihrem Telefon und nehmen den Hörer ab.
- $\sum_{n=1}^{\infty}$  $\Box$ )
- ✓ Sie hören den Kommando-Ton des TK-Gateways.

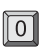

- 2. Taste "0" drücken und mit der Person an der Türstation sprechen.
- $\Rightarrow$
- 3. Zum Beenden des Gespräches den Hörer auflegen oder erneut die Taste "0" drücken (siehe auch [S. 13\)](#page-12-1).

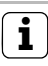

# **i** Verhalten bei aktivierter Anrufbeantworterfunktion

Ist die Anrufbeantworterfunktion aktiv, kann man, ohne Tastenbetätigung, sofort nach Abheben des Telefonhörers mit der Türstation sprechen.

# Türstation anrufen

 $\sum_{i=1}^{n}$ 

厂り 鼺

- 1. Nehmen Sie den Hörer ab.
- ✓ Sie hören den Amtston.
- 2. R-Taste drücken.

### bei Anschluss an TLN: | bei Anschluss an TK-Anlage:

- 1. Nehmen sie den Hörer ab.
- ✓ Sie hören den internen Rufton Ihrer Telefonanlage.
- 2. Wählen Sie das TK-Gateway an.

- $\Box$
- ✓ Sie hören den Kommando-Ton des TK-Gateways.

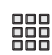

 $\Rightarrow$ 

- 3. Nummer der Türstation drücken und mit der Person an der Türstation sprechen.
- 4. Zum Beenden des Gespräches den Hörer auflegen oder die Taste "0" drücken (siehe auch [S. 13\)](#page-12-1).

#### Tür öffnen nach erfolgtem Türgespräch

So aktivieren Sie den Türöffner nach einem Gespräch mit der Türstation:

1. Hörer abnehmen und Türgespräch führen.

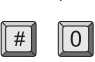

- 2. Taste Baute" drücken und die Kennziffer 0" eingeben.
- ✓ Der Türöffner wird angesteuert und die Tür kann geöffnet werden.

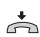

 $\sum_{i=1}^{n}$ 

3. Zum Beenden des Gespräches den Hörer auflegen oder die Taste "0" drücken (siehe auch [S. 13\)](#page-12-1).

# **i** Tür öffnen bei mehreren Türstationen

Sind mehrere Türstationen vorhanden, wird bei Eingabe von "#0" der Türöffner aktiviert, von dessen Türstation der Türruf ausgegangen ist.

2 min nach dem Türruf bzw. 30 s nach dem Türgespräch bei wird Eingabe von "#0" der Türöffner der "Haupt"-Tür aktiviert. Nach Ablauf dieser Zeiten können Sie Türöffner an Nebentüren aktivieren, indem Sie anstatt "#0" die Nummer der ent-

sprechenden Türstation (z.B. ..#1", ...#2" usw.) eingeben.

#### Tür öffnen ohne vorheriges Türgespräch

Sie können den Türöffner spontan aktivieren, ohne vorher ein Türgespräch zu führen. Das ist z.B. dann sinnvoll, wenn Sie ihren Besucher schon durch das Fenster gesehen haben.

### bei Anschluss an TLN: | bei Anschluss an TK-Anlage:

鼺

 $\Box$ 

- 1. Nehmen Sie den Hörer ab.
- ✓ Sie hören den Amtston.
- 2. R-Taste drücken.
- 1. Nehmen sie den Hörer ab. ✓ Sie hören den internen
- Rufton Ihrer Telefonanlage.
- 2. Wählen Sie das TK-Gateway an.
- ✓ Sie hören den Kommando-Ton des TK-Gateways.
- 嘂  $\parallel$  #
- 3. Taste "Raute" drücken und die Nummer der Türstation eingeben.
- ✓ Der Türöffner wird angesteuert und die Tür kann geöffnet werden.
- 
- 4. Hörer auflegen.

|R

Wenn während eines Telefonates jemand an der Tür klingelt wird das durch eine Anklopfton signalisiert. In diesem Fall kann man vom Amts-Telefonat zur rufenden Türstation wechseln:

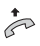

✓ Sie führen ein Amtsgespräch und hören den Anklopfton in ihrem Telefon.

So unterbrechen Sie das bestehende Telefonat und wechseln zur Person an der Türstation:

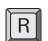

 $\Box$  $\overline{\text{0}}$  $\overline{0}$ 

 $\mathsf{R}$ 

| # |

- 1. Drücken Sie die R-Taste.
- ✓ Sie hören den Kommando-Ton des TK-Gateways.
- 2. Taste "0" drücken und mit der Person an der Türstation sprechen.
- 3. Um die Tür zu öffnen, die Taste "Raute" drücken und die Kennziffer "0" eingeben.
- 4. Um wieder zum Telefonat zurückzukehren, drücken Sie erneut die R-Taste.

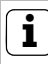

# **Funktion "Makeln" im Nebenstellenbetrieb**

Bei Betrieb des TK-Gateways an der Nebenstelle einer Telefonanlage ist die Funktion "Makeln" vom Funktionsumfang der Telefonanlage abhängig.

Die Masterumleitungsnummer ist eine dem Telefonbuch übergeordnete Rufnummer, zu der im aktivierten Zustand (siehe [S. 37\)](#page-36-0) alle Türrufe umgeleitet werden.

# bei Anschluss an TLN: | bei Anschluss an TK-Anlage:

 $\sum_{\alpha}$ 

 $\Box$ 鼺

 $\Box$ 

 $\sqrt{t}$ 

<u>ngg</u>

- 1. Nehmen Sie den Hörer ab.
- ✓ Sie hören den Amtston.
- 2. R-Taste drücken.
- 1. Nehmen sie den Hörer
- ab.
- ✓ Sie hören den internen Rufton Ihrer Telefonanlage.
- 2. Wählen Sie das TK-Gateway an.
- ✓ Sie hören den Kommando-Ton des TK-Gateways.
- 3. Taste "Stern" drücken und die Kennziffer "1" eingeben.
- 4. Taste "Stern" drücken, die Masterumleitungsnummer eingeben und "Raute" drücken.

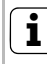

# **i** Masterumleitungsnummer ändern oder löschen

Zum **Ändern** der Masterumleitungsnummer überschreiben Sie die bestehende Nummer mit einer neuen Nummer.

Zum **Löschen** der Masterumleitungsnummer führen Sie die Prozedur durch, ohne eine Telefonnummer einzugeben.

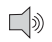

✓ Sie hören den durchgehenden Quittungston als Zeichen, dass die Eingabe erfolgreich angenommen wurde.

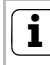

# **i** Sonderzeichen in der Wahlfolge

Sonderzeichen in der Wahlfolge (z.B. für eine Wählpause) werden über die Programmiersoftware eingegeben. Siehe [S. 13](#page-12-0).

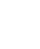

<span id="page-36-0"></span>Bei aktivierter Masterumleitung werden alle Türrufe an die Masterumleitungsnummer weitergeleitet. Es wird unterschieden zwischen:

- aus: es gelten die Rufnummer des Telefonbuches.
- verzögert (bei aktivierter Anrufbeantworterfunktion nicht möglich, siehe [S. 23](#page-22-1) ): die Türrufe werden zunächst an die Rufnummern im Telefonbuch weitergeleitet. Nach Ablauf der lokalen Rufzeit (im Amts-Anschlussbetrieb) bzw. der externen Rufzeit (im Nebenstellenbetrieb) wird der Türruf an die Masterumleitungsnummer weitergeleitet.
- sofort: die Türrufe werden sofort an die Masterumleitungsnummer weitergeleitet.

Schalten Sie die Masterumleitung bitte wie folgt um:

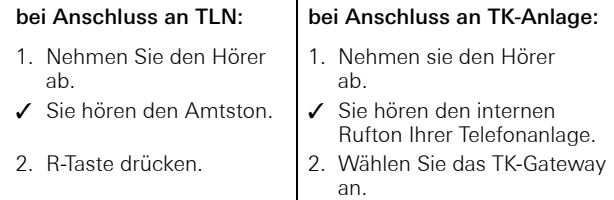

- ✓ Sie hören den Kommando-Ton des TK-Gateways.
- $\sqrt{2}$

 $\Box$ ) 鼺

 $\Box$ 

3. Taste "Stern" drücken und die Kennziffer "2" eingeben.

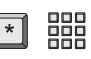

4. Taste "Stern" drücken und die Kennziffer für den Modus der Masterumleitung eingeben:  $0 = 0$  = aus,  $1 = \text{verzödert}$ ,  $2 = \text{softot}$ 

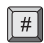

5. Taste "Raute" drücken, um die Eingabe zu speichern.

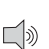

✓ Sie hören den durchgehenden Quittungston als Zeichen, dass die Eingabe erfolgreich angenommen wurde.

 $\mathsf{R}$ 

<span id="page-37-0"></span>Hier können Sie die Telefonnummern-Variante festlegen, an die der Türruf weitergeleitet werden soll. Z.B. tagsüber Variante 1, abends und am Wochenende Variante 2.

Schalten Sie die Variante bitte wie folgt um:

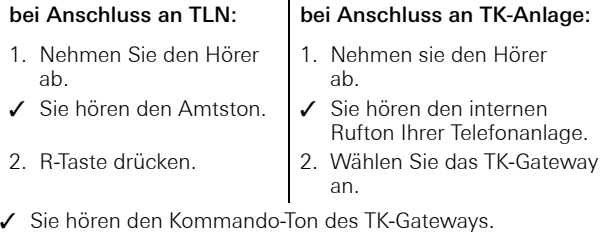

3. Taste "Stern" drücken und die Kennziffer "3" eingeben.

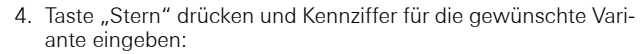

- $1 =$ Variante 1
- $2 =$ Variante 2

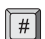

5. Taste "Raute" drücken.

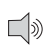

✓ Sie hören den durchgehenden Quittungston als Zeichen, dass die Eingabe erfolgreich angenommen wurde.

# **i** Tipp

Speichern Sie die beiden Tastenkombinationen zum Umstellen der Varianten auf zwei Kurzwahltasten ihres Telefones.

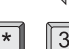

 $\Box$ 

鼺

 $\Box$ 

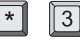

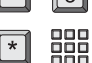

Um die Schaltaktorfunktion auszuführen, gehen Sie bitte wie folgt vor.

器

- 1. Nehmen Sie den Hörer ab.
- ✓ Sie hören den Amtston.
- 2. R-Taste drücken.

# bei Anschluss an TLN: | bei Anschluss an TK-Anlage:

- 1. Nehmen sie den Hörer ab.
- ✓ Sie hören den internen Rufton Ihrer Telefonanlage.
- 2. Wählen Sie das TK-Gateway an.

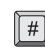

器

- 3. Taste "Raute" drücken.
- 4. Drücken Sie die Kennziffer des Schaltaktors (2-9), um die Schaltfunktion auszuführen. Abhängig von der gewählten Schaltaktorfunktion können Sie über diese Prozedur den Verbraucher am Schaltaktor auch wieder ausschalten (z.B. in der Funktion "Schalten").

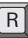

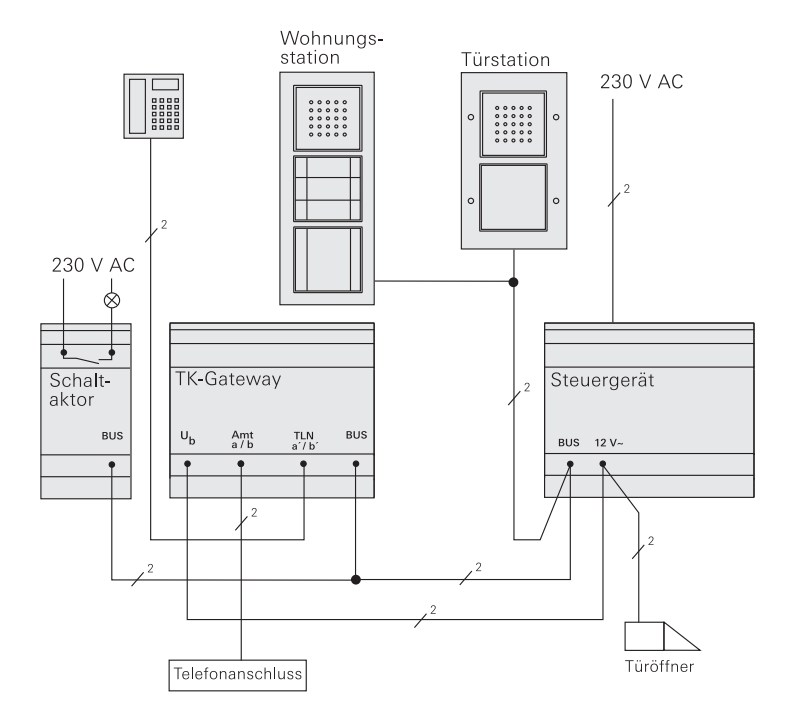

Das Einfamilienhaus verfügt über eine Türstation, eine Wohnungsstation mit zusätzlichem Ruftaster, einen Schaltaktor, der das Außenlicht schalten soll und ein TK-Gateway. Das TK-Gateway wird an den analogen Telefonanschluss angeschlossen.

#### Inbetriebnahme

- 1. Installieren Sie das Gira Türkommunikations-System.
- 2. Ordnen Sie der Wohnungsstation die Türstations-Ruftaste zu (siehe Anleitung vom Steuergerät).
- 3. Programmieren Sie die Türöffnerfunktion (siehe Anleitung vom Steuergerät).
- 4. Programmieren Sie den Schaltaktor (siehe Anleitung vom Schaltaktor).

#### TK-Gateway zuordnen

- 5. Stellen Sie das TK-Gateway auf "Amtsanschluss" ein. DTMF-Code: [R \* 0 \* PIN #] \* 3 \* 0 # (s. auch [S. 17](#page-16-0))
- 6. Ordnen Sie dem TK-Gateway die Türstations-Ruftaste zu. DTMF-Code: [R \* 0 \* PIN #] \* 2 \* 1 \* 01 # (s. auch [S. 18](#page-17-0))
- 7. Programmieren Sie die Schaltaktorfunktion DTMF-Code: R # 2 (s. auch [S. 21\)](#page-20-0).

#### Telefonnummern eintragen (siehe auch [S. 23\)](#page-22-0)

Folgende Wünsche sollen realisiert werden:

- Tagsüber, wenn der Hauseigentümer am Arbeitsplatz ist, soll der Türruf zu seinem Mobiltelefon umgeleitet werden. Dazu wird in Variante 1 seine Mobilnummer eingetragen.
- Wenn der Eigentümer zu Hause ist, soll der Türruf durch das an TLN angeschlossene Telefon signalisiert werden. Dazu wird in Variante 2 keine Rufnummer eingetragen. Weiterhin soll die Anrufbeantworterfunktion für Variante 2 aktiviert werden (Anrufbeantworterkennziffer "2").

DTMF-Code: [R \* 0 \* PIN #] \* 1 \* 01 \* 017512564 \* \* 2 #

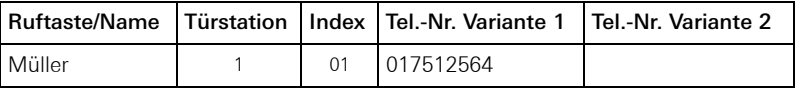

#### Anwendungsbeispiel - Mehrfamilienhaus

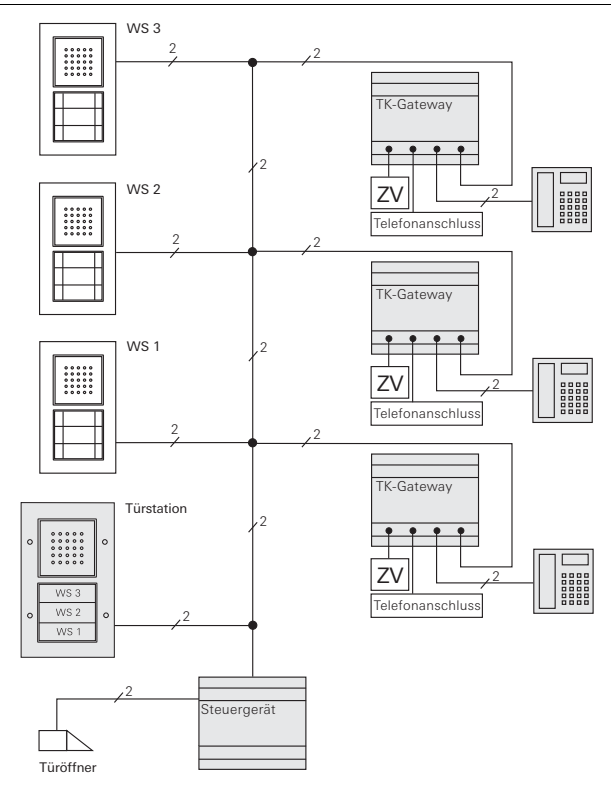

Das Mehrfamilienhaus verfügt über eine Türstation mit drei Ruftasten. In den Wohnungen befindet sich jeweils eine Wohnungsstation und ein TK-Gateway mit Zusatzspannungsversorgung (ZV).

#### Inbetriebnahme

- 1. Installieren Sie das Gira Türkommunikations-System.
- 2. Ordnen Sie den Wohnungsstationen die Türstations-Ruftasten zu (siehe Anleitung vom Steuergerät).
- 3. Programmieren Sie die Türöffnerfunktion (siehe Anleitung vom Steuergerät).

#### TK-Gateways zuordnen (3 mal)

- 4. Stellen Sie die TK-Gateways auf "Amtsanschluss" ein. DTMF-Code: [R \* 0 \* PIN #] \* 3 \* 0 # (s. auch [S. 17](#page-16-0))
- 5. Ordnen Sie den TK-Gateways jeweils eine Türstations-Ruftaste zu. DTMF-Code: [R \* 0 \* PIN #] \* 2 \* 1 \* 01 # (s. auch [S. 18](#page-17-0))

### Telefonnummern eintragen (siehe auch [S. 23\)](#page-22-0)

Folgende Wünsche sollen realisiert werden:

Familie Müller möchte, dass der Türruf immer an das an TLN angeschlossene Telefon weitergeleitet wird. Dazu wird in beiden Varianten keine Rufnummer eingetragen.

Die Anrufbeantworterfunktion soll aktiviert werden.

```
DTMF-Code: [R * 0 * PIN #] * 1 * 01 * * * 3 #
```
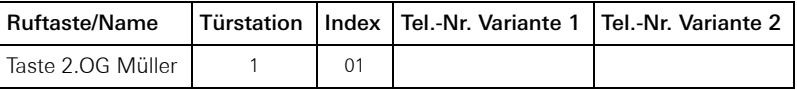

Frau Meier wünscht eine Rufumleitung auf ihr Mobiltelefon, wenn sie ihre Wohnung verlässt. Dazu wird in Variante 2 ihre Mobilfunknummer eingetragen.

Weiterhin soll die Anrufbeantworterfunktion für das Telefon am TLN-Anschluss (Variante 1) aktiviert werden. Wenn sie vergisst, beim Verlassen der Wohnung auf Variante 2 umzuschalten, kann der Besucher eine Nachricht hinterlassen.

DTMF-Code: [R \* 0 \* PIN #] \* 1 \* 01 \* \* 017512564 \* 1 #

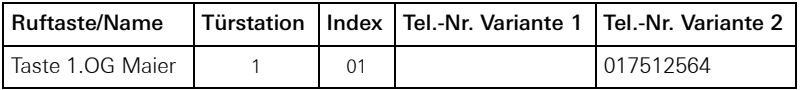

Herr Schmit möchte tagsüber den Türruf an seine Büro-Nummer umleiten. Dazu wird in Variante 1 seine Büro-Nummer eingetragen.

Abends soll das an TLN angeschlossene Telefon in seiner Wohnung klingeln. Für dieses Telefon soll auch die Anrufbeantworterfunktion aktiviert werden.

DTMF-Code: [R \* 0 \* PIN #] \* 1 \* 01 \* 030123456 \* \* 2 #

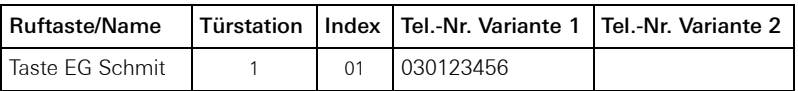

Wenn Herr Schmit unterwegs ist, sollen alle Türrufe sofort an sein Mobiltelefon weitergeleitet werden.

Masterumleitungsnummer eintragen: DTMF-Code: R \* 1 \* 017512564 #

Masterumleitung sofort:  $DTME-Code$ : R  $*$  2  $*$  2  $#$ 

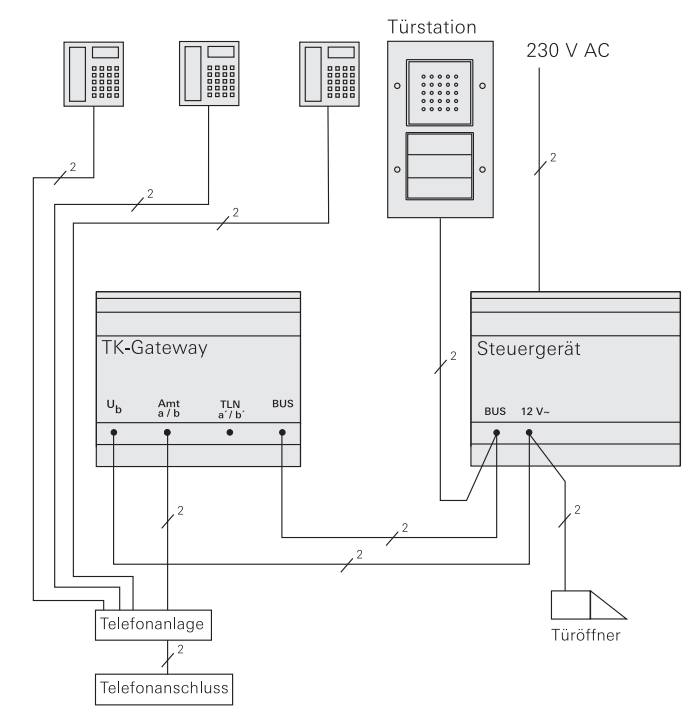

In einem Mehrfamilienhaus wohnen zwei Generationen. Weiterhin befindet sich im 2. OG das Büro von Herrn Müller.

#### Inbetriebnahme

- 1. Installieren Sie das Gira Türkommunikations-System.
- 2. Programmieren Sie die Türöffnerfunktion (siehe Anleitung vom Steuergerät).

#### TK-Gateway inbetriebnehmen

- 3. Das Gateway wird an die Nebenstelle (z.B. NR. 20) angeschlossen.
- 4. Das TK-Gateway befindet sich noch im Werkszustand, also in der Einstellung "Nebenstellenanschluss" (s. auch [S. 17\)](#page-16-0).
- 5. Ordnen Sie dem TK-Gateway die Türstations-Ruftasten zu. DTMF-Code: [R \* 0 \* PIN #] \* 2 \* 1 \* 01 # (s. auch [S. 18](#page-17-0)) DTMF-Code: [R \* 0 \* PIN #] \* 2 \* 1 \* 02 # DTMF-Code: [R \* 0 \* PIN #] \* 2 \* 1 \* 03 #

### Telefonnummern eintragen (siehe auch [S. 23\)](#page-22-0)

• Wenn Herr Müller im Büro ist, soll der Türruf zum Büroanschluss (Nr. 21) umgeleitet werden. Dazu wird in Variante 1 die Büro-Nummer (Nr.21) eingetragen. Wenn das Büro nicht besetzt ist, sollen die Türrufe an das Mobiltelefon von Herrn Müller geleitet werden. In beiden Varianten soll der Anrufbeantworter bzw. die Mobilbox besprochen werden können.

DTMF-Code: [20 \* 0 \* PIN #] \* 1 \* 01 \* 21 \* 017512564 \* 3 #

• Beim Drücken der Ruftaste "Müller jun." soll der Türruf immer zum Telefon in der Wohnung "Müller jun." geleitet werden. Wenn er nicht zu Hause ist, sollen die Türrufe an das Mobiltelefon von Herrn Müller geleitet werden. Am Mobiltelefon soll die Mobilbox besprochen werden können.

DTMF-Code: [20 \* 0 \* PIN #] \* 1 \* 01 \* 22 \* 017512564 \* 2 #

• Beim Drücken der Ruftaste "Müller sen." soll der Türruf immer zum Telefon in der Wohnung "Müller sen." geleitet werden. An diesem Telefonanschluss befindet sich kein Anrufbeantworter. DTMF-Code: [20 \* 0 \* PIN #] \* 1 \* 01 \* 23 \* 23 \* 0 #

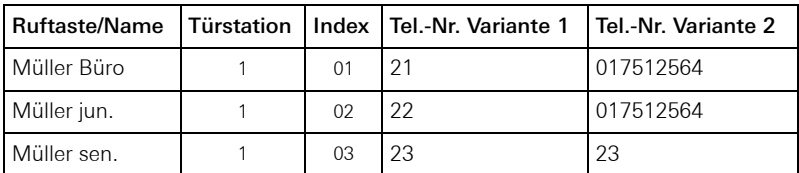

Wenn die gesamte Familie am Wochenende in ihr Wochenendhaus fährt, sollen alle Türrufe sofort an das Mobiltelefon von Herrn Müller weitergeleitet werden.

Masterumleitungsnummer eintragen: DTMF-Code: 20 \* 1 \* 017512564 #

Einstellung "Masterumleitung sofort": DTMF-Code: 20 \* 2 \* 2 #

#### <span id="page-47-0"></span>Tabelle zur Inbetriebnahme-Dokumentation

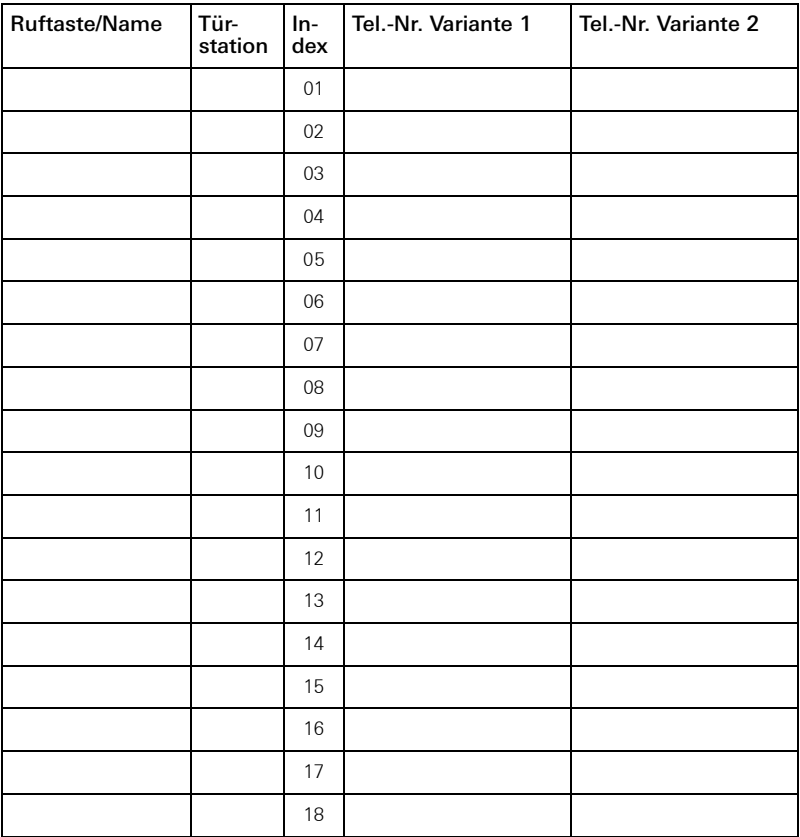

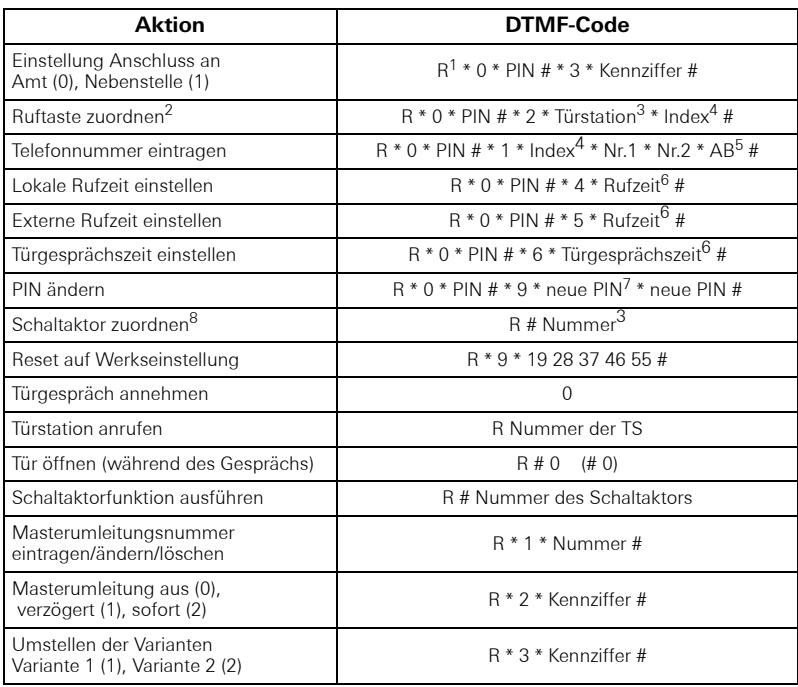

1. R-Taste (siehe [S. 7\)](#page-6-0)

2. bei aktiviertem Programmiermodus am Steuergerät.

- <span id="page-48-2"></span>
- <span id="page-48-0"></span>
- 3. einstellige Eingabe 1 9, z.B. "1".<br>4. zweistellige Eingabe 1 50, z.B. "01".<br>5. Kennziffer für den Anrufbeantworter Eingabe 0 3 (siehe [S. 26\)](#page-25-0)
- <span id="page-48-1"></span>6. Zeitangabe dreistellig in Sekunden, z.B. "070" für 70 s.
- 7. PIN vierstellig.
- 8. bei aktiviertem Programmiermodus am Steuergerät und am Schaltaktor.

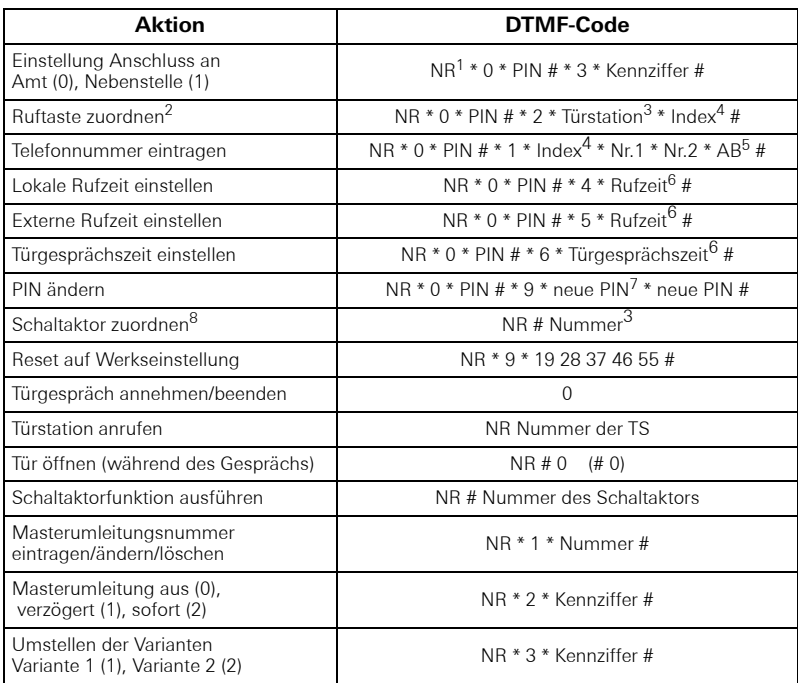

- 1. Nummer (NR) der Telefonanlagen-Nebenstelle, an der das TK-Gateway angeschlossen ist. (Kommando-Ton des TK-Gateways abwarten)
- 2. bei aktiviertem Programmiermodus am Steuergerät.
- 
- 3. einstellige Eingabe 1 9, z.B. "1".<br>4. zweistellige Eingabe 1 50, z.B. "01".
- 5. Kennziffer für den Anrufbeantworter Eingabe 0 3 (siehe [S. 26\)](#page-25-0)
- 6. Zeitangabe dreistellig in Sekunden, z.B. "070" für 70 s.
- 7. PIN vierstellig.
- 8. bei aktiviertem Programmiermodus am Steuergerät und am Schaltaktor.

50

#### Technische Daten

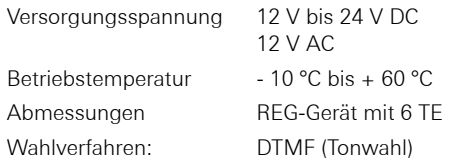

#### Gewährleistung

Die Gewährleistung erfolgt im Rahmen der gesetzlichen Bestimmungen über den Fachhandel.

Bitte übergeben oder senden Sie fehlerhafte Geräte portofrei mit einer Fehlerbeschreibung an den für Sie zuständigen Verkäufer (Fachhandel/Installationsbetrieb/Elektrofachhandel).

Diese leiten die Geräte an das Gira Service Center weiter.

Gira Giersiepen GmbH & Co. KG Elektro-Installations-

Systeme Postfach 1220 42461 Radevormwald

Deutschland

Tel +49 (0) 21 95 / 602 - 0 Fax +49 (0) 21 95 / 602 - 191 www.gira.de

info@gira.de

# **GIRA**